# 湖 南 石 化 职 院 教 案

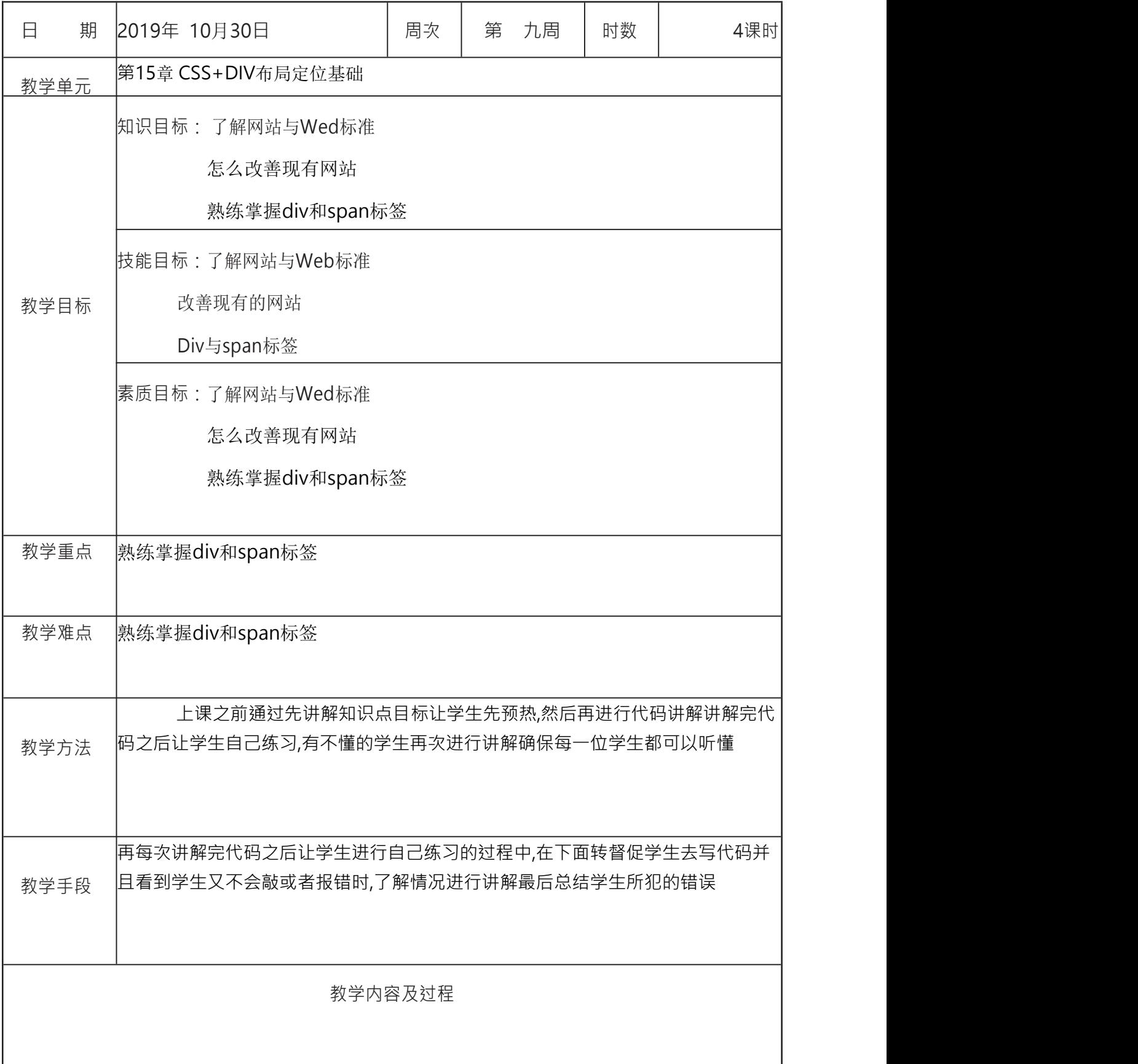

## **css** 中元素的定位

复杂的网页布局都是通过各种网页元素灵活定位实现的,网页中的各种 元素定位都有自己的特点。今天为大家聊一下 css 中常用的三种定位方法。 这里说的定位不是 table 排版的,而是通过 DIV+CSS 的方法对页面中的块元 素的定位。

### **float** 定位

float 定位是 css 排版非常重要的手段,新手一定要多多练习熟练掌握。 float 定位属性值有三种 left、right 和默认值 none。设置了元素向左(left)或 者向右(right)浮动时,元素会向父元素的坐车或者右侧靠近。可以灵活运 用浮动实现复杂的排版效果比如说"文字环绕"和"八仙过海"。另外可以使用 clear:both 属性消除上面对下面的排版影响。下图是一段简单的 CSS+DIV 代 码,A 是 B、C 和 D 的父元素,B 元素使用了左 float 定位,C 元素使用了有 float 定位,D 元素使用了 clear:both 清除浮动影响。

## **position** 定位

position 定位于 float 一样, 也是 css 排版中经常用到的, 从字面上理解 就是指定块元素的位置,它是相对于父元素的位置和相对其他自身应该在的 位置。position 有 static、absolute、inherit、relative 和 fixed 五个值。static 是 默认值,它表示元素保持在原来的位置上,没有任何移动效果。absolute: 它表示元素生成绝对定位,可以设置 top、right、bottom、left 四个值来调整 元素的位置。relative: 它表示生成相对定位的元素, 相对于其正常位置进行 定位。fixed: 它表示生成绝对定位的元素, 相对于浏览器窗口进行定位, 也 可以设置 top、right、bottom、left 四个值来调整元素的位置。inherit:规定 从父元素继承 position 属性的值。需要注意的是 IE 浏览器不支持 position 定 位的 inherit 属性。下图是一段简单的 absolute 定位代码。

### **z-index** 空间位置

z-index 属性用于调整定位是重叠快的上下位置,你可以想象为 x-y 轴, 垂直于页面为 z 轴,z-index 值越大他的位置就越往上。z-index 值为整数, 可以是负数,元素设置了 position 出现重叠时,为了保证排班效果,需要设 置它们的 z-index 属性值。默认的 z-index 属性值是 0,两个元素 z-index 都一 样将保持原来的空间位置不变。

1、要用到 [CSS](http://www.divcss5.com/) 样式单词及解释 position:绝对定位样式实现 DIV 定位布局其设置值 absolute 和 relative 应用 [width](http://www.divcss5.com/rumen/r119.shtml): 宽度, 设置对象宽度 [height](http://www.divcss5.com/rumen/r123.shtml): 高度, 设置对象高度 [line-height](http://www.divcss5.com/rumen/r363.shtml): 行高, 设置文本行高 [left](http://www.divcss5.com/rumen/r404.shtml): 设置 div 对象靠左距离 [right](http://www.divcss5.com/rumen/r404.shtml): 设置 div 对象靠左距离 [top](http://www.divcss5.com/rumen/r404.shtml): 设置 div 对象靠左距离 [bottom](http://www.divcss5.com/rumen/r404.shtml): 设置 div 对象靠左距离 [background](http://www.divcss5.com/rumen/r125.shtml): 背景, 设置背景图片和颜色 [color](http://www.divcss5.com/rumen/r116.shtml):设置字体颜色 [font-size](http://www.divcss5.com/rumen/r322.shtml):设置字体大小 [font-weight](http://www.divcss5.com/rumen/r122.shtml):设置字体加粗

2、用到 [HTML](http://www.divcss5.com/html/h323.shtml) 标签及解释 div [标签:](http://www.divcss5.com/html/h121.shtml)用于布局结构框架 ul li [标签](http://www.divcss5.com/html/h385.shtml): 用于布局列表型数据列表 h3 [标签](http://www.divcss5.com/html/h328.shtml): 用于布局栏目标题

## 隐藏文字后的图片素材,可直接保存使用

这一个最外层 DIV, 设置好宽度高度、背景图片,同时设置 position:relative。此盒子里分别布局 3 个小 DIV 盒子,分别设置好宽度高 度,同时设置 position:absolute 绝对定位再使用 left、right、top、bottom 这几 个样式定位好这 3 个盒子位置。

通过以上布局即可布局好三个 DIV [盒子,](http://www.divcss5.com/rumen/r319.shtml)再分别布局栏目标题和内容即 可实现。

同时此案例我们会在 DIVCSS5 提供的免费[初始化模板基](http://www.divcss5.com/template/m17.shtml)础上进行布 局,以便兼容各大浏览器

特别说明:以上三个小盒子绝对定位宽度、高度、top、left、right、 bottom 的准确值必须通过 PS 软件获得, 相信参加 [DIVCSS5](http://www.divcss5.com/peixun/) 培训同学通过 上课已经学会获取各属性和值的方法。(DIVCSS5 课堂中介绍和视频操作 演示过各值 PS 如何获得的技术技巧)这里就不再详细介绍与讲解

以上实例主要使用 position 绝对定位样式使用, 通过 position 实现绝对 定位布局。同时此案例还用到了 H3、UL LI 标签进行布局。希望大家一定亲 自实践,这样才算真正掌握。从自己实践中会体会到真正 DIV [CSS](http://www.divcss5.com/) 布局技巧 方法。

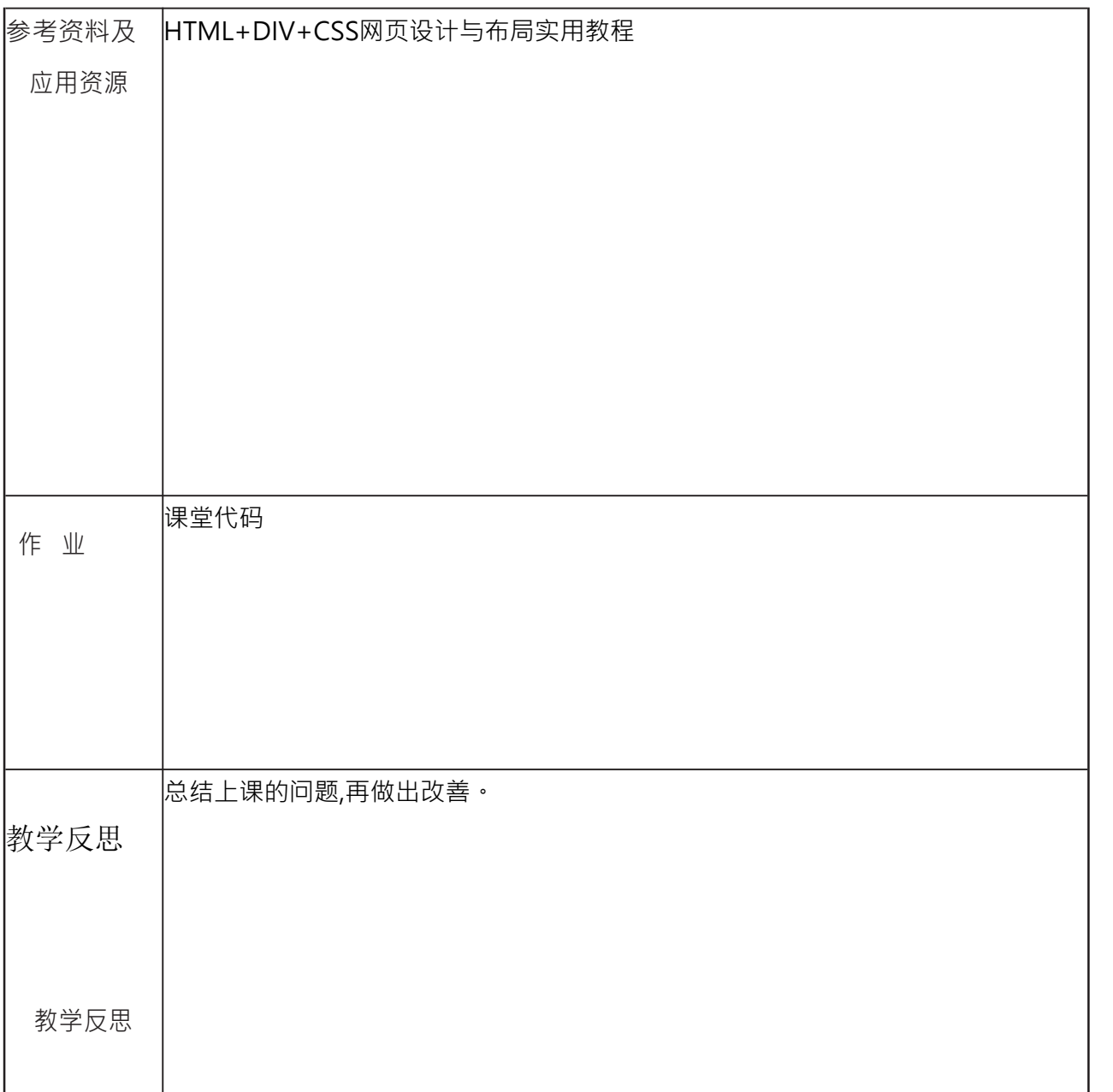